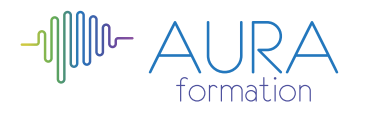

# **Wix initiation**

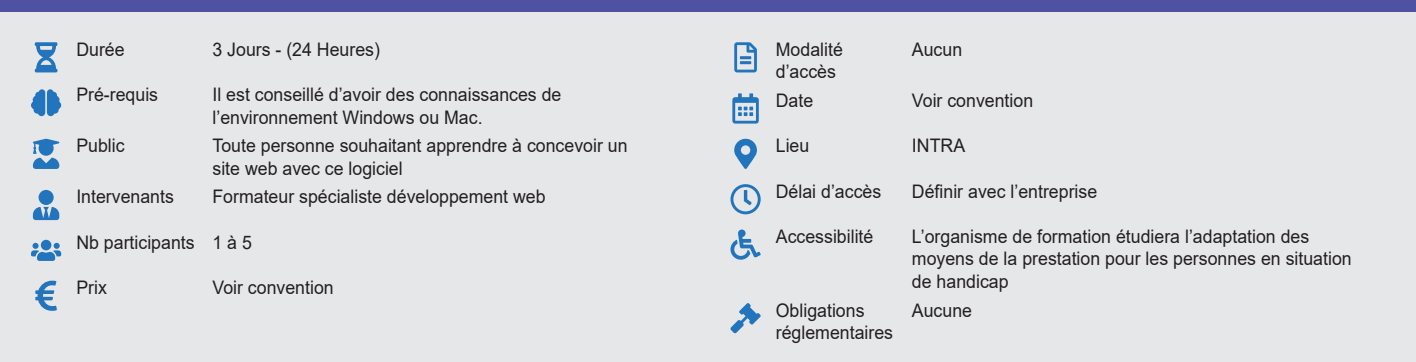

#### **Méthode pédagogique :**

Alternance d'apports théoriques et pratiques, en 3 parties : présentation d'une situation d'usage, explication des méthodes et mise en pratique.

# **Outil pédagogique :**

Supports papiers

# **Évaluation :**

Exercices de validation en continu et des appréciations tout au long de la formation : une note en pourcentage avec QCM d'entrée et QCM de sortie.

#### **Validation :**

Attestation de fin de stage

# **OBJECTIF**

Maîtriser l'interface d'administration. Elaborer une stratégie éditoriale. Rédiger et publier des contenus pour les internautes cibles. Créer, ajouter, supprimer et modifier les contenus tels que les pages, les images, les liens... Gérer un thème graphique et réaliser des mises en page. Appliquer les règles d'un bon référencement Wix chez Google.

# **PROGRAMME**

## **JOUR 1 :**

#### **Projet web avec Wix :**

- Analyser ses besoins
- Bien identifier ses cibles, ainsi que ses besoins
- Connaître les comportements de navigation sur le web • Traduire les besoins en contenus et fonctionnalités
- 

# **Présentation de l'outil de création de sites Wix :**

- Démonstration commentée de l'éditeur : panorama des outils
	- Vérifier la présence de sa fonctionnalité
- La librairie des webdesigns
- Les forces et faiblesses du CMS Wix

# **Structurer son futur site web : l'arborescence :**

- Méthode pour structurer ses futurs contenus
- Le tri de carte pour définir et hiérarchiser ses pages
- Mettre son arborescence au propre avec XMind
- Penser référencement Google : c'est maintenant ou jamais !

#### **Choisir le design de son site Wix :**

- Qu'est-ce que l'ergonomie web ?
- Quel est le rôle du webdesign ?
- Le principe des templates de site chez Wix
- Comment chercher et trouver son template idéal ?

## **JOUR 2 :**

#### **Créer un site Wix : l'ouverture du compte :**

- Tour d'horizon des forfaits Wix : contenu, services et prix
- Points de vigilance sur le nom de domaine
- Créer son site web : charger le template et lancer l'éditeur

## **Comment utiliser Wix ? L'éditeur à la loupe :**

- Créer les différentes pages de son arborescence et organiser le menu
- Saisir du texte dans le site web et le mettre en forme
- Ajouter des liens hypertexte et des boutons
- Organiser une page avec les bandes, les boîtes et les formes
- Le texte : 1ères étapes du référencement Google

# **Modifier mon site Wix avec les éléments multimédia :**

- Insérer des photos optimisées dans le site
- Les outils de retouche photo dans Wix
- Utiliser les galeries photo : grid, slider, carrousel
- Ajouter des éléments interactifs : boîtes de survol, diaporamas…

## **Automatiser le graphisme de mon site web :**

- Changer globalement le fond du site
- Configurer les styles/thèmes de titres et de paragraphes
- Paramétrer le graphisme du menu et du pied de page
- Charger un autre webdesign en cours de projet

#### **JOUR 3 :**

#### **Ajouter les fonctionnalités incontournables à son site Wix :**

- Insérer un plan Google Maps
- Intégrer une vidéo Youtube
- Ajouter des formulaires de contact
- Activer puis paramétrer l'affichage mobile

#### **Référencement Wix : être visible chez Google :**

- Récapitulatif des zones à soigner
- Paramétrer le référencement Wix de chaque page
- Title et Meta description, suggérez vos choix à Google
- Suivre l'audit intégré pour bien référencer son site Wix

## **Services et fonctionnalités techniques :**

- Insérer une balise ou un fragment HTML
- Créer un blog avec Wix
- Protéger l'accès de ses pages web
- Gérer un compte utilisateur

## **Publier son site Wix :**

- Brancher ou acheter le nom de domaine
- Activer l'affichage des statistiques du site
- Tester puis mettre le site en ligne

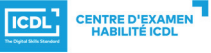

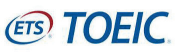